#### Published 09/30/09 Issue 9 Year 2

# **Technical Geekery Tips**

Soren Bjornstad

#### **Microsoft Word**

This is an addition to the last tip (see bottom of page). If you have your hands on the keyboard and don't want to reach for the mouse, you can use Alt-F7 to do the same thing. It seems weird, but get used to it and it will become natural and useful.

If you're typing away and notice a spelling error, you can right-click it (if it's marked with those red squiggly lines) to see suggestions. This is especially useful if you're not sure how to spell it. You can also add a word to the dictionary this way.

#### **This works in all MS Office programs.**

### **Internet Explorer**

- Once again, this tip works on any browser. (I can't think of any more IE tips right now!)
- If you started using OpenDNS (instructions in last newsletter and included below), you can create shortcuts. For example, I can type "tech" to visit [www.thetechnicalgeekery.com](http://www.thetechnicalgeekery.com/) or "buggy\_product" to visit [www.microsoft.com.](http://www.microsoft.com/) Also, you can create a very short name for something that's normally several levels of slashes deep.
- To get started, go to opendns.org and log in. (This is assuming you're using OpenDNS.) Now click the Shortcuts tab at the top and type a shortcut (which can be anything) and the website it goes to. Once you're done, click Create Shortcut and wait 3 minutes for the change to be rolled out to the servers.
- Last Month's Tip:
- How would you like to boost your internet speeds for free? Time to try OpenDNS. (This will actually work on any browser.)
- If you have a router, visit: https://www.opendns.com/start/router/.
- **If you only have one computer, visit:**<https://www.opendns.com/start/computer/>
- . **Dance you've changed your DNS settings, you can create an account and take** advantage of other features like the phishing and content filters, shortcuts, and more.

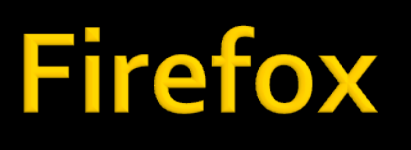

Version 3

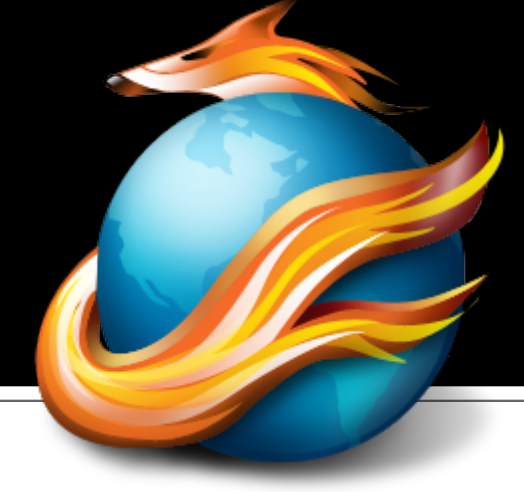

- **Exer accidentally close a tab? Yes, me** too. Easy to do, but easy to fix now because recently closed tabs remain in memory.
- $\blacksquare$  To reopen it, just right-click the tab bar and choose "Undo Close Tab."

## **Google Chrome**

Version 1.0.154.65

**Time to update. Haven't checked** what the latest version is, but the interface gets changed a bit and some security stuff gets updated.

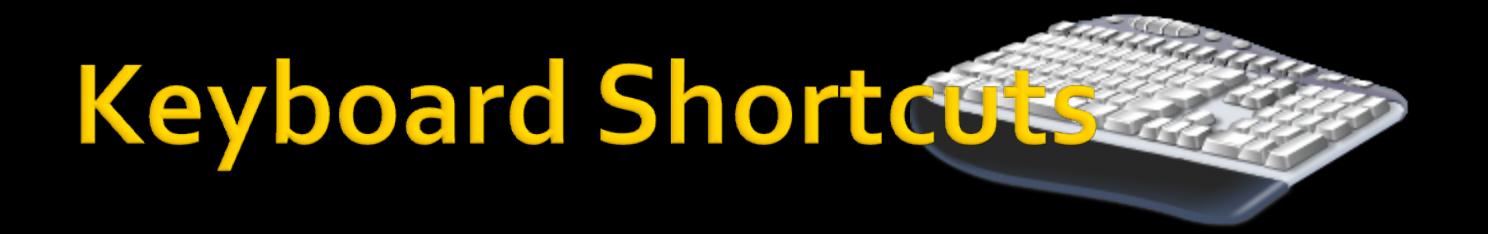

In every modern browser, you can press F5 to refresh the page. This is useful if the page has changed (or you think it might have) or you need to redo something.

#### **General Windows**

- Well, by the next time you get this newsletter, the release of Windows 7 will be available for purchase. (October 22). Manufacturers have already received the release copy so they can begin selling computers with Windows 7 on that day.
- **This is off-topic, but there is a new deal for** college students that allows them to get a copy of Windows 7 for \$30. There is some speculation that this is intended to help compete with Apple's new operating system, which was released earlier this year and sells for \$29 (for an upgrade, of course).

## **Editor's Note**

Annoyances with Windows 7...

- **Okay, well, this is really an unlimited topic, but** I'll try to pick the biggest things.
	- Windows Update is still screwed up. Windows will still try to reboot while you're working.
	- Virtual desktops still don't exist. True, many users won't use them, but some like them, and just about every OS on the planet supports them.
	- Versions have been simplified, but they could still be better. Worse, some versions have switched names (Windows Starter and Home Basic).
	- The Shut Down button doesn't ask for confirmation. No problem once you get used to it, but coming from a previous version of Windows, it's unsettling. I like Ubuntu's approach better: a 60 second timer starts when you click Shut Down. You can confirm or cancel before the timer runs out.
	- Windows 7 is internally Windows version 6.1. Stupid. (Needed to fix application compatibility checks.)
	- Still crashes, freezes, and slows down occasionally. That's to be expected (it's Windows after all), but behind other operating systems like \*nix based systems (eg. Linux, Unix, FreeBSD).

#### Announcements

 Report difficulties, technical issues, and/or factual problems with this newsletter to

[webmaster@thetechnicalgeekery.com.](mailto:webmaster@thetechnicalgeekery.com)

**If someone you know wants to** subscribe to this newsletter, have them visit [http://](http://www.thetechnicalgeekery.com/Windows) [www.thetechnicalgeekery.com](http://www.thetechnicalgeekery.com/Windows) [/Windows](http://www.thetechnicalgeekery.com/Windows) and enter their email address.

■ Visit <u>http://</u> [www.thetechnicalgeekery.com](http://www.thetechnicalgeekery.com/) for Windows downloads and many other features.

**As always, I welcome any comments,** compliments, and suggestions at [webmaster@thetechnicalgeekery.com.](mailto:webmaster@thetechnicalgeekery.com)

## **Formatting**

- Although I'm not so good at this and it sometimes comes out inconsistent, I try to put wording that will appear on your screen in "quotation marks" or Capitalize All The Words In It.
- If there are multiple items to click on in a row, I use an arrow like this:  $\rightarrow$ . By the way, if you're interested in how to insert those in Word, just use --> (two hyphens and a greater-than sign) and hit the spacebar.
- If you have to type something, I put it in *italics* to avoid confusion about whether to type quotation marks or not.